# **No Lyrics to Playlist**

#### **v1.3**

For iTunes 11+/macOS 10.12+ Find more free AppleScripts and info on writing your own at [Doug's AppleScripts for iTunes.](https://dougscripts.com/itunes/)

This script will scan the Music library or a chosen Smart playlist for tracks whose Lyrics tags are blank and copy them to a new discrete playlist. Also has toggle to search only for tracks with lyrics.

#### For macOS 10.12 and later only.

*This app is free to use in Demo Mode, during which found tracks will be reported but only ten tracks will be copied to the "No Lyrics" playlist per launch. Escape and Quit will also be disabled during a scan. You can purchase a code for \$1.99 which will unlock these Demo Mode restrictions. Launch the app and click "Register…" in the its File menu to make an in-app purchase through PayPal.*

# **Installation:**

This script is an **AppleScript applet** and can be run by double-clicking its icon in the Finder. However, it is probably best accessed from the iTunes Script menu.

Put AppleScripts in your iTunes "Scripts" folder. This is located at *[user name] / Library / iTunes / Scripts /* .

*The user Library directory is hidden by default. To make it visible, hold down the* 

*Option key on your keyboard and select Go > Library from the Finder.*

If the *[user name] / Library /* folder does not contain the "iTunes" or "Scripts" folders then then create them and put the script(s) in the "Scripts" folder. AppleScripts will then appear in iTunes' Script menu, and can be activated by selecting by name and clicking. Be sure to also save this Read Me document in a safe and convenient place.

**See the online** [Download FAQ](https://dougscripts.com/itunes/itinfo/downloadfaq.php) **for more info and video on downloading and installing AppleScripts.**

### **How to use:**

Launch the script. Here is its main window:

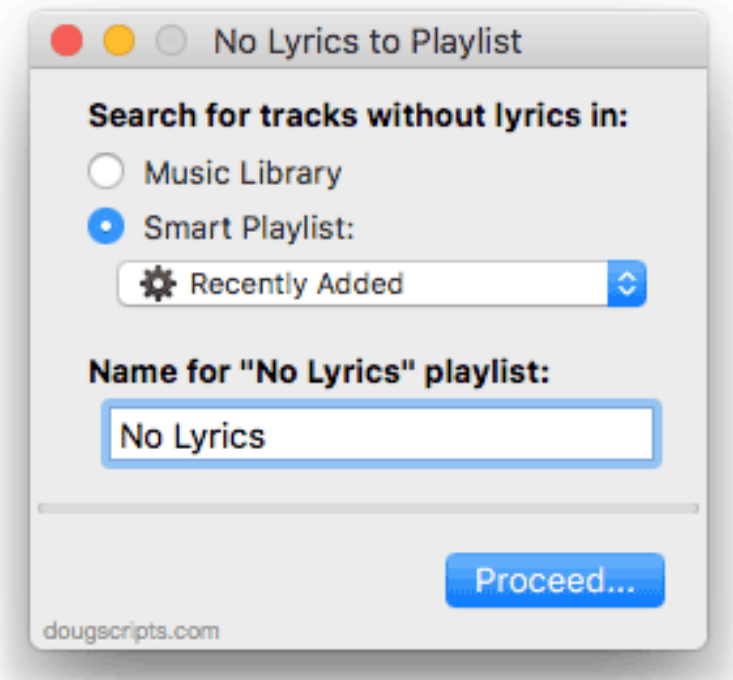

Choose to search for tracks without lyrics in either the **Music Library** or a **Smart Playlist** by clicking the associated button. If **Smart Playlist** is selected, choose a Smart Playlist from the popup.

Enter a name for the "No Lyrics" playlist that will be created.

• Any existing playlist(s) with the name entered here will be deleted (its tracks, of course, remain in the library) and a new one will be re-created.

Click the **Proceed...** button to begin scanning. The progress bar will display progress as each track is examined; scanning many thousands of tracks will take a few minutes.

There is no accounting for lyrics made available via **Apple Music** or **iCloud Music Library**. This data is inaccessible. In such cases, "Custom Lyrics" is what is detected.

### **Search for Tracks With Lyrics**

By default, the applet will search for tracks *without* lyrics. However, it can be set to search only for tracks *with lyrics* (that is, tracks with a **non-blank** lyrics tag entry) by clicking *File > Toggle Search* or by pressing **Command-T**. The text in the window will change to reflect whether "with" or "without" is selected:

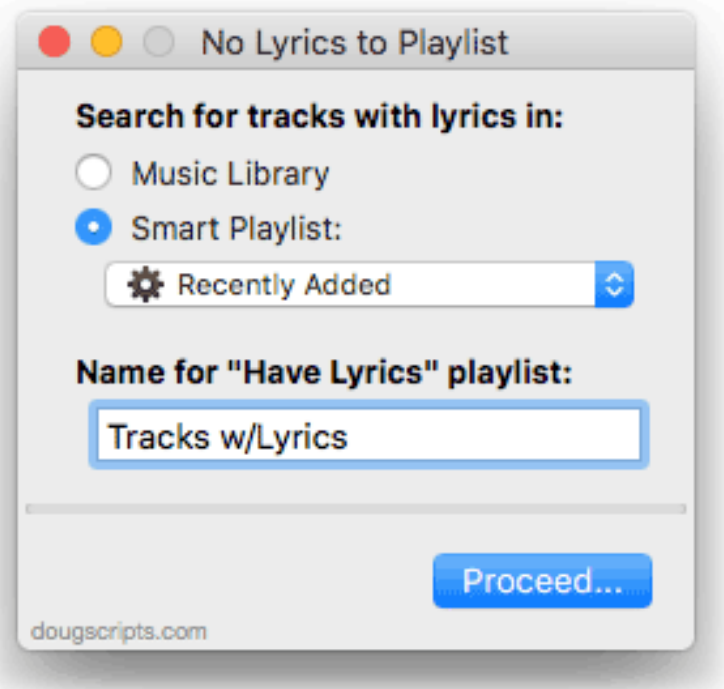

### **Demo Mode**

While in **Demo Mode**, only ten of the found tracks will be copied to the new playlist **per launch**. Additionally, during the scan, Quit and Escape (to cease processing midscan) are disabled and settings are **not** saved between launches.

These restrictions can be removed by purchasing a registration code. Click *File >* 

*Register...* to make an in-app purchase.

## **Helpful Links:**

#### **Information and download link for this script is located at:**

<https://dougscripts.com/itunes/scripts/ss.php?sp=nolyricstoplaylist>

#### **If you have any trouble with this script, please email me.**

My name is Doug Adams [support@dougscripts.com](mailto:dougscripts@mac.com)

Click on the underlined URL text:

- [Doug's AppleScripts for iTunes](https://dougscripts.com/itunes/)

- [Assign Shortcut Keys to AppleScripts](https://dougscripts.com/itunes/itinfo/shortcutkeys.php)

- [Doug's RSS Feed](https://dougscripts.com/itunes/dougs.rss) - **Recent site news, script additions and updates** (add link to your news reader)

- [30 Most Recent RSS Feed](https://dougscripts.com/itunes/dougsupdated.rss) - **Most recent new and updated scripts** (add link to your news reader)

#### **Version History**:

**v1.3** sept 18 2018

- Initial accommodations for macOS 10.14 Mojave
- Minor performance and security enhancements

v1.2 nov 14 2017 - Fixes playlist Description message

v1.1 nov 13 2017

- Provides toggle to find tracks with OR without lyrics

v1.0 sept 9 2017 - initial release

This doc last updated September 18 2018

This software is released "as-is". By using it or modifying it you agree that its author cannot be held responsible or liable for any tragedies resulting thereof.

AppleScript, iTunes, iPhone, iPad and iPod are registered trademarks of [Apple](http://www.apple.com) Inc.